## **Automatische Vorbelegung einer zweiten Ressource | Arbeitsablauf**

## Schritt für Schritt

Soll eine Ressource (Person oder eine Kabine) mit einer zweiten Ressource automatisch beim erstellen eines Termins vorbelegt werden, muss beim erstellen der Verfügbarkeit für die Ressource die zweite Ressource mit angegeben werden.

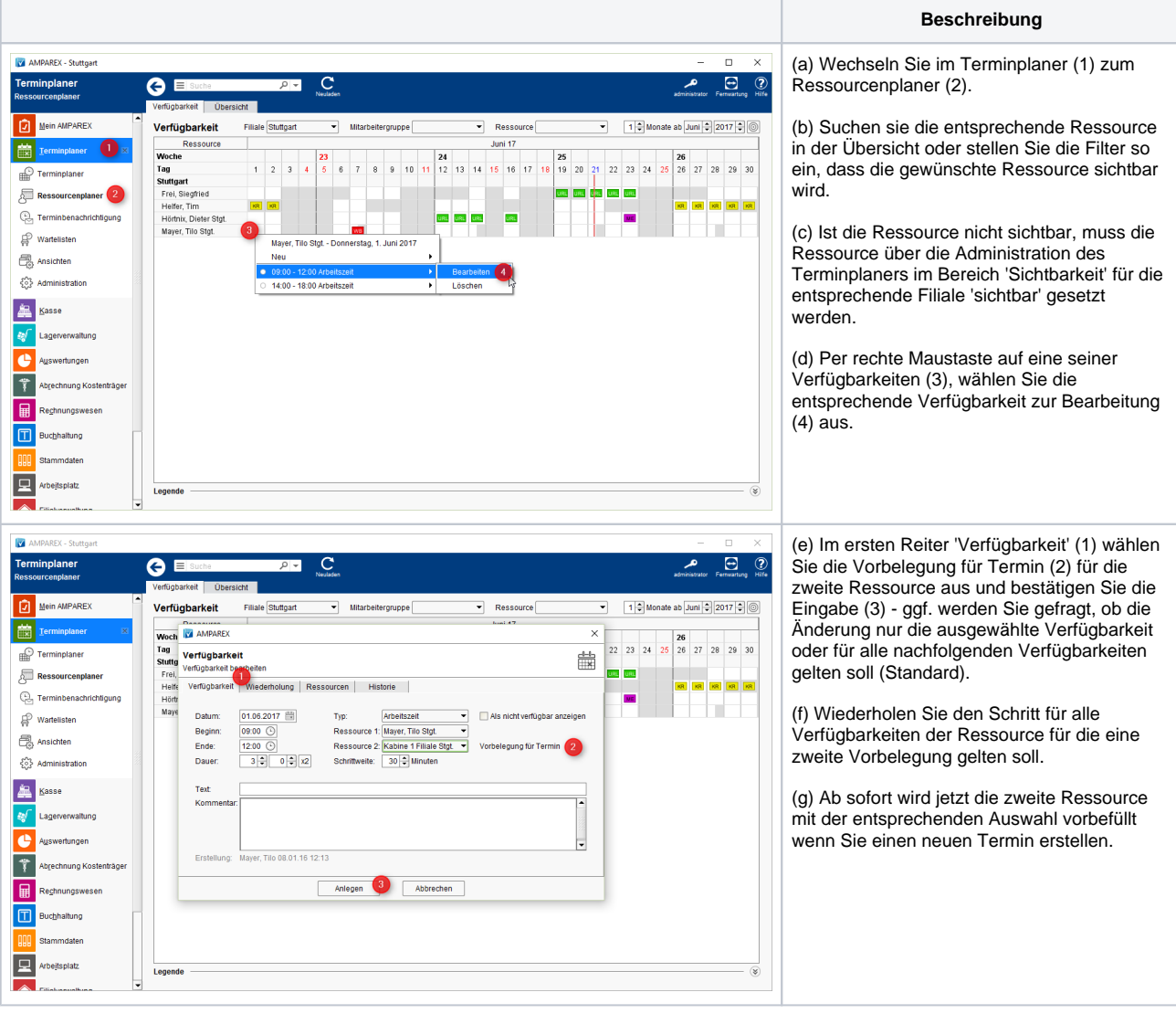